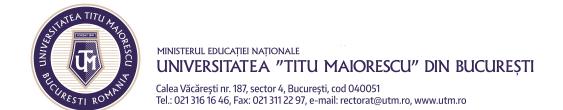

## **CHAT**

The Chat section offers the possibility to communicate with other users of the application, by clicking on **New Chat**:

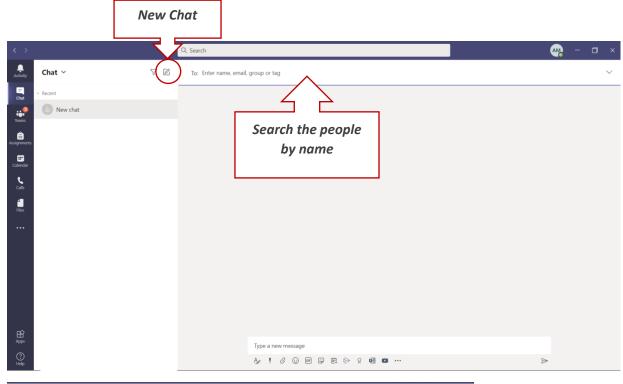

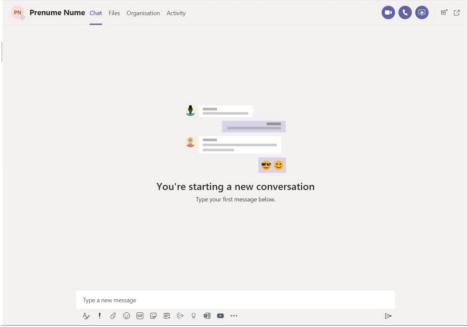

If you want to create a group, you can enter more people.

The following options can be used in the chat section:

- a) Video call
- b) Audio call
- c) Text
- d) Attach files
- e) Share screen
- f) Add people- to add people to a conversation

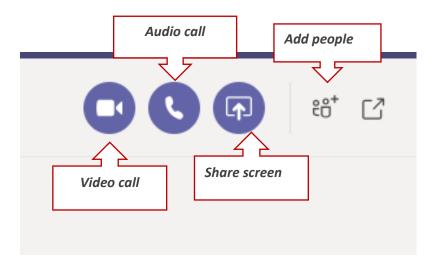

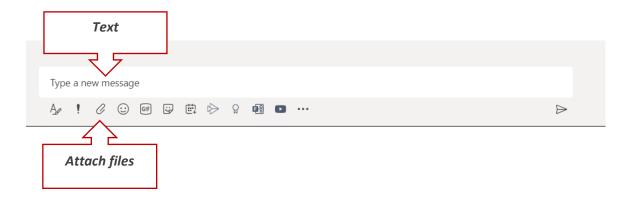